# **How To Search For A Roommate**

8 Steps View most recent version on Tango.us [2]

Created by Creation Date Last Updated

Jason Bartlett May 23, 2023 May 23, 2023

### **Search For A Roommate Options**

To search for a roommate you can choose from one of three possible tools within the portal.

Please note that in order to pair as a roommate with another party you must meet the following minimum criteria:

- 1. You must be members of the same class year (i.e. Freshmen can live with Freshmen. A Freshmen cannot pair with a Sophomore or a Transfer student).
- 2. You must both have completed and signed your housing agreements.
- 3. You must both have the same gender identity, or both have checked the interest box for Gender Inclusive Housing
- 4. When completing your roommate search profile, you must have checked the box to "make my profile searchable in the portal." Students who unchecked this box will remain invisible.
- 5. You must not be in a group. Students commonly encounter trouble when they both create groups. You can only be in one group at a time. If you want to effectively search for a student, you should not be in a group.

If all of these criteria have been met that you can search for a roommate in one of three ways:

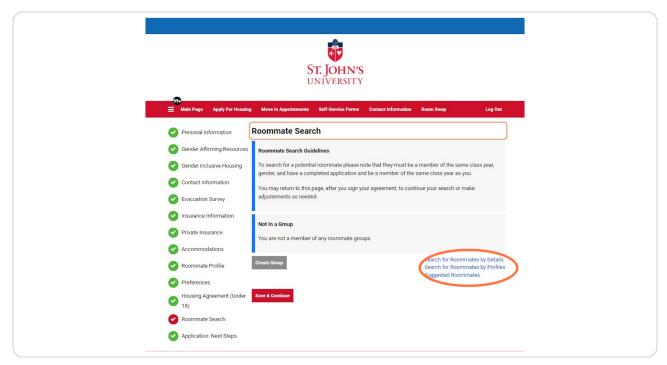

# **Option One: Search For A Roommate By Details**

This link is best used to find a particular person to room with. In order to proceed you will want to know the way in which the student's preferred first name and last name appear in their housing portal as well as the student's X-Number. Click on "Search For Roommates By Detail" to access the search screen for this option.

| r of any roommate groups.  Search for Roommates by Detail Search for Roommates by Profiles Suggested Roommates | Search for Roommates by Detail  Search for Roommates by Profiles | Search for Roommates by Detail  Search for Roommates by Profiles | page, after you sign your agreeme | nt, to continue your search or make |
|----------------------------------------------------------------------------------------------------|------------------------------------------------------------------|------------------------------------------------------------------|-----------------------------------|-------------------------------------|
| Search for Roommates by Profiles                                                                               | Search for Roommates by Defail  Search for Roommates by Profiles | Search for Roommates by Detail  Search for Roommates by Profiles | ed.                               |                                     |
| Search for Roommates by Detail  Search for Roommates by Profiles                                               | Search for Roommates by Defail  Search for Roommates by Profiles | Search for Roommates by Detail  Search for Roommates by Profiles |                                   |                                     |
| Search for Roommates by Profiles                                                                               | Search for Roommates by Profiles                                 | Search for Roommates by Profiles                                 | of any roommate groups.           |                                     |
|                                                                                                    |                                                                  |                                                                  |                                   |                                     |
|                                                                                                    |                                                                  |                                                                  |                                   |                                     |
|                                                                                                    |                                                                  |                                                                  |                                   |                                     |

### **Enter Information**

We suggest that you enter your preferred roommates X-number to ensure you find them swiftly.

Enter the X-Number with a capital X, no space, no dash, just the number.

Example: X12345678

If you choose to search by name, we suggest entering the first three letters of the First Name and the First three letters of the last name to undertake a broad search.

Press the red "Search" button at the bottom once the X-Number is entered.

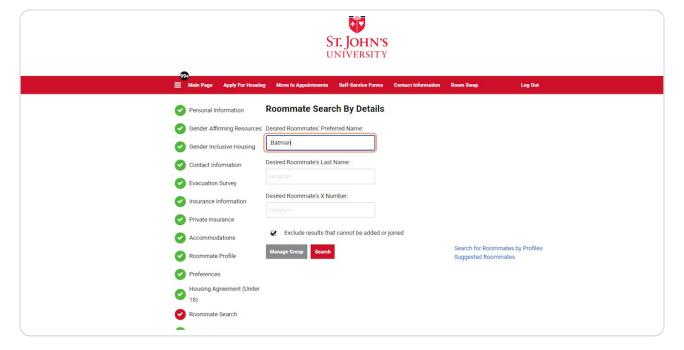

# **Option Two: Search for Roommates by Profiles**

Click on "Search For Roommate By Profiles"

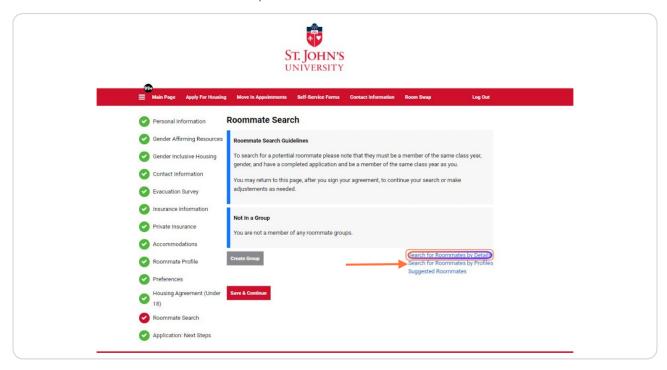

### Select the roommate parameter you're most interested in exploring

This search option allows you to set one or more parameter from the roommate questionnaire to consider potential roommates. Popular search options include: "Smoker/Non-Smoker," "Cleanliness," "Sleep Habits," and "Music."

Once a parameter is set you'll be able to review potential roommates who match your search.

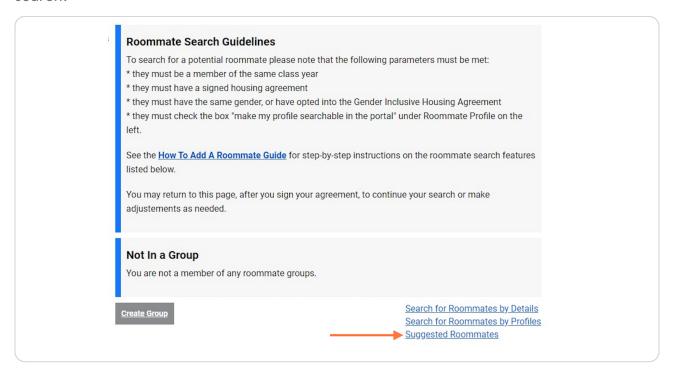

STEP 6

**Option Three: Suggested Roommates** 

### **Review Suggestions**

Clicking on this search option will present a list of potential roommates based on your compatibility score. This score is determined by the responses supplied in the roommate questionnaire.

From here you can communicate via email with the Send Message feature. If after chatting, you decide this person would be a good roommate, you can send **Add to Group.** 

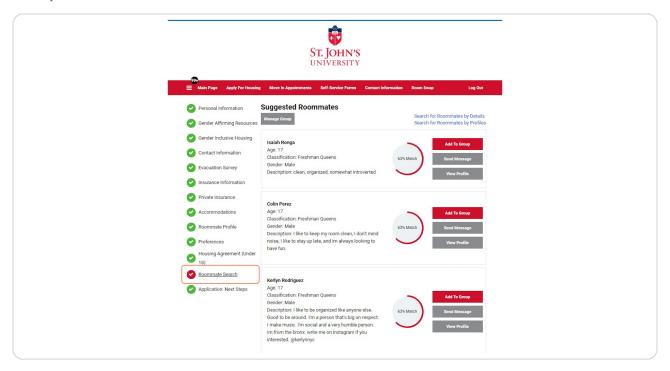

### STEP 8

# Important Factors To Keep In Mind

Students seeking out singles should not pair with roommates as a single room has only one bed to fill. Singles are the most desired and least available room in our portfolio.

All students are encouraged to have more than one plan in mind when making their selection during this live process.

Please note you can only fill a bedroom space, you cannot fill an entire suite.

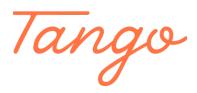

Never miss a step again. Visit <u>Tango.us</u>